# S E R V I C E N O T E

SUPERSEDES: None

# 70908A RF Section

**Serial Numbers:** 0000A00000 / 9999A99999

# **Multiplier Power Out Adjustment**

To Be Performed By: Agilent-Qualified Personnel or Customer

Parts Required: Module Verification Software part number 70908-10008

(Revision B.02.00)

#### **Situation:**

To help reduce SYTFMD (5086-7741) discriminator unlock errors the adjustment software for the LO Multiplier (5086-7742) is being modified. If the Multiplier is capable of producing more power, than the software will allow 1 dB more of output power in the 4L-Band (12.6 GHz to 22 GHz).

Continued

DATE: January 1996

## ADMINISTRATIVE INFORMATION

| SERVICE NOTE CLASSIFICATION: |                                                                                     |                                                                           |
|------------------------------|-------------------------------------------------------------------------------------|---------------------------------------------------------------------------|
| MODIFICATION RECOMMENDED     |                                                                                     |                                                                           |
| ACTION<br>CATEGORY:          | ☐ IMMEDIATELY☐ ON SPECIFIED FAILURE☐ AGREEABLE TIME                                 | STANDARDS:<br>Labor 1.0 Hour                                              |
| LOCATION<br>CATEGORY:        | <ul><li>■ CUSTOMER INSTALLABLE</li><li>■ ON-SITE</li><li>■ SERVICE CENTER</li></ul> | SERVICE ☐ RETURN USED ☐ RETURN INVENTORY: ☐ SCRAP PARTS: ☐ SCRAP SEE TEXT |
| AVAILABILITY:                | PRODUCT'S SUPPORT LIFE                                                              | AGILENT RESPONSIBLE UNTIL: Product's Support Life                         |
| AUTHOR: RDS                  | ENTITY: 5340                                                                        | ADDITIONAL INFORMATION:                                                   |

© 1996 AGILENT TECHNOLOGIES PRINTED IN U.S.A.

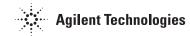

### **Solution/Action:**

Implement the following steps to modify the software:

Insert the Adjs Disk into your computer's default drive.

- 1. LOAD "MULT\_PWR"
- 2. ENTER or RETURN
- 3. REN 1,1
- 4. ENTER or RETURN
- 5. EDIT 492
- 6. ENTER or RETURN
- 7. Change line 492 to read:

Min range=MIN(Meas pwr-Power delta(Band num), 13.25)-(2\*Toler(2))

- 8. ENTER or RETURN
- 9. Change line 493 to read:

Min\_range=MIN(Meas\_pwr-Power\_delta(Band\_num), 13.25)+Toler(2)

- 10. ENTER or RETURN
- 11. PURGE "MULT\_PWR"
- 12. ENTER or RETURN
- 13. STORE "MULT\_PWR"

#### Note

The write/protect switch on the disk needs to be in the write mode.

14. ENTER or RETURN